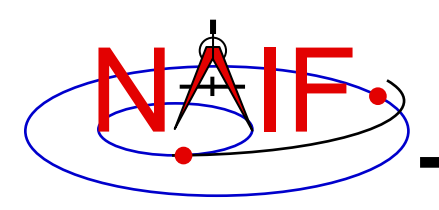

### **Getting, Installing and Verifying the SPICE Toolkit**

**April 2023**

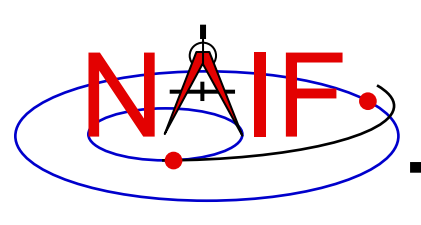

# **Getting the Toolkit**

**Navigation and Ancillary Information Facility**

All official NAIF-supported instances of the SPICE Toolki **freely available from the NAIF server**

**https://naif.jpl.nasa.gov/naif/toolkit.html**

- **No password or identification is needed**
- **To download a Toolkit package**
	- **Select language – FORTRAN, C, IDL, MATLAB or Java Native Interface**
	- **Select computer platform/OS/compiler combination**
		- » **Be careful to pick the right architecture: 64 or 32 bit**
	- **Download all toolkit package components**
		- » **Package file – toolkit.tar.Z (or toolkit.zip),** 
			- **cspice.tar.Z (or cspice.zip),**
			- **icy.tar.Z (or icy.zip),**
			- **mice.tar.Z (or mice.zip),**
			- **JNISpice.tar.Z (or JNISpice.zip)**
		- » **Installation script (if present) – import\*.csh**
		- » **Accompanying documents - README, dscriptn.txt, whats.new**

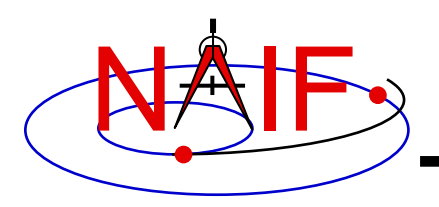

#### • **To install the Toolkit on Linux or Mac platform, follow the directions given in the README. Normally this consists of the following:**

```
prompt> chmod u+x importSpice.csh ( or chmod u+x import<language>.csh )
prompt> ./importSpice.csh ( or ./import<language>.csh )
prompt> rm toolkit.tar ( or rm <toolkit_name>.tar )
```
- **To install the Toolkit on a PC running Windows, do the following:**
	- **unzip the toolkit (or cspice or icy or mice) to expand the archive.**

**prompt> unzip toolkit.zip**

• **You now have the expanded toolkit (or cspice or icy or mice or JNISpice) package. In it the APIs are already compiled into object modules, the needed libraries have been assembled, and the several Toolkit utility executables have been built. In most cases you need NOT re-do any of this build work! But read on about some special circumstances.**

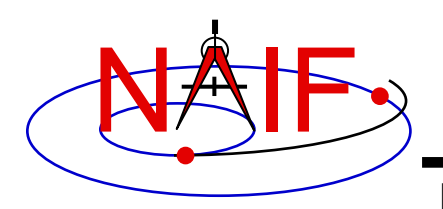

- **For some programming environments there are required additional steps to prepare for programming using SPICE.**
- **For some programming environments there are recommended additional steps to make program development easier.**
- **Read the "Preparing for Programming" tutorial and the "README" file found in the Toolkit download directory for more information!**

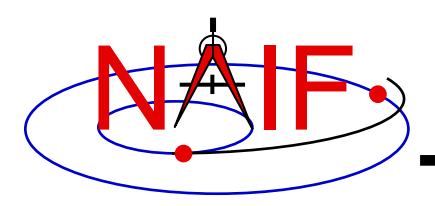

**Checking It Out**

**Navigation and Ancillary Information Facility**

- **Try an executable: tobin**
	- **Use the Toolkit's** *tobin* **utility to convert the SPICE transfer format SPK files supplied with the Toolkit into binary format.**
	- **The available transfer format files, cook\_01.tsp and cook\_02.tsp, are found in the ../data directory\***

» **For example try this:** 

**prompt> tobin cook\_01.tsp**

» **This should produce an output file named cook\_01.bsp**

– **Then try using** *brief* **to summarize the converted SPK kernel prompt> brief cook\_01.bsp**

\* According to modern SPICE conventions, the file name extension ".tsp" seen above should be ".xsp". The ".tsp" extension is kept for historical reasons.

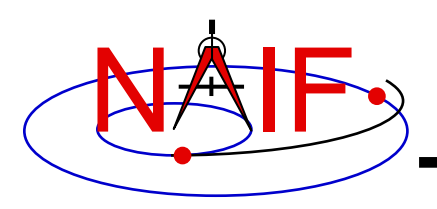

- **New versions of operating systems, compilers, and MATLAB and IDL processors are released rather frequently as compared to the frequency of new SPICE Toolkit releases**
	- **Sometimes this results in incompatibility issues with SPICE**
- **Sometimes a customer wants to use the Toolkit in an environment not (officially) supported by NAIF**
	- » **Example: Octave instead of Matlab**
	- » **Example: Ubuntu instead of Linux**
	- » **Example: clang instead of gcc**
	- **Porting a Toolkit to an unsupported environment might be straightforward, but could be problematic**
- **See the next charts for a bit more information regarding Toolkit installation issues**

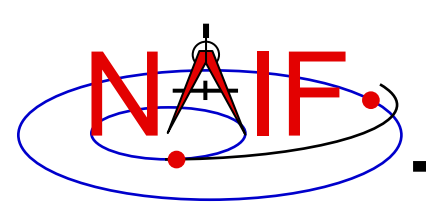

## **[Compatibility Is](https://naif.jpl.nasa.gov/naif/bugs.html)sues**

- **Problems may occur if your version of the**  operating system, compiler, or IDL or MATLAB **substantially newer or older than what NAIF us in making its build**
	- **First examine NAIF's "Bugs" webpage for any relevant info:**
		- » **https://naif.jpl.nasa.gov/naif/bugs.html**
	- $-$  Then try rebuilding the Toolkit using the script "makeall.cs (or "makeall.bat") located in the "top level" directory (tool **cspice or icy or mice)**
- **If this doesn't seem to work, contact NAIF,**  providing error messages observed and versid **numbers for your OS and your compiler or your MATLAB or IDL app**

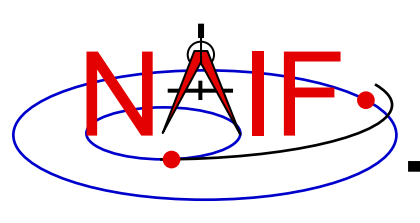

# **Porting the Toolkit**

- **The packages provided on the NAIF server havent in the Struman been built and tested by NAIF using the particular environments shown at the end of this tutorial.**
- **If you try porting an instance of the Toolkit to a unsupported environment there are numeric and all only vertex**  $\mathbf{a}$ possibly compiler optimization issues that mu **carefully dealt with.**
	- $-$  You should definitely run NAIF's test harness (e.g. tspice, Fortran, or tspice\_c, for cspice/Mice/Icy) as part of your po **confirmation process.**
	- **Contact one of the NAIF team members for access to and instructions on running the appropriate tspice test harnes** 
		- » **https://naif.jpl.nasa.gov/naif/contactinfo.html**